# 搜索订单

目录 [Hide]

1. 描述 2. 参数 3. [HTTP](http://manage.india.resellerclub.com/kb/answer/804) 方法 4. 测试 URL 请求范例 5. 返回值

## 描述 [Top](http://manage.india.resellerclub.com/kb/answer/1703)

获取符合条件的企业邮局订单列表和详细信息

### 参数 [Top](http://manage.india.resellerclub.com/kb/answer/2165)

order-by 字符串数 可选 如果 page-no 为 1,no-of-records 是 30,order-by 是订单 id;它会获取前 30符合条件 组 的订单。如果 page-no 是 2, no-of-records 是 30,order-by 是订单 id,它会根据订 | e 第二页列举 30 个订单。

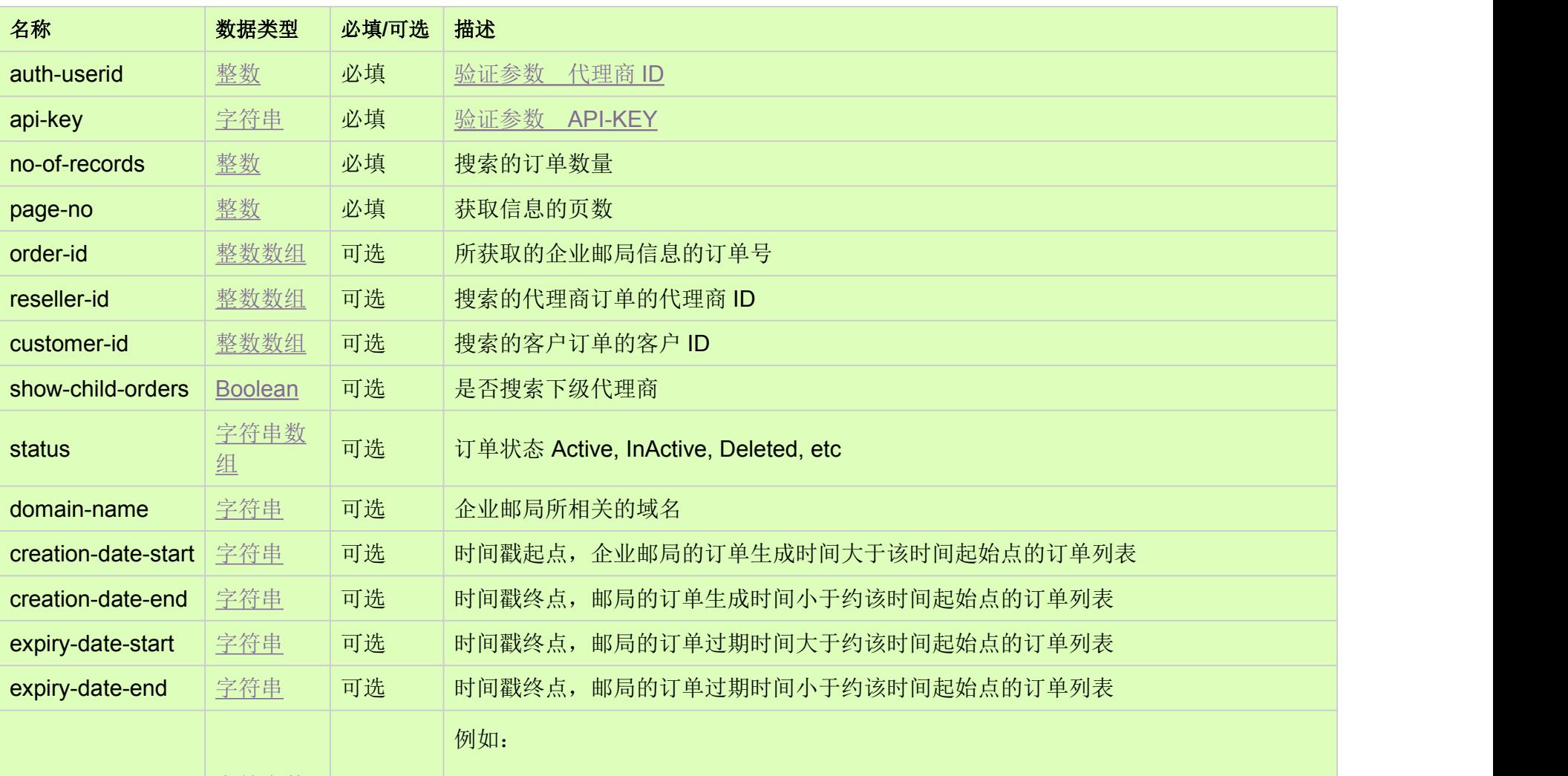

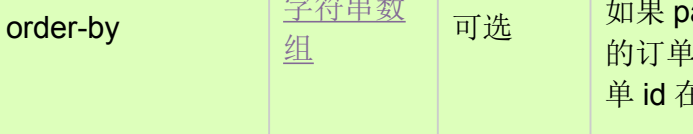

## HTTP 方法 [Top](http://manage.india.resellerclub.com/kb/answer/2165)

GET

#### 测试 URL 请求范例 [Top](http://manage.india.resellerclub.com/kb/answer/2165)

**US Server**

https://test.httpapi.com/api/eelite/us/search.json?auth-userid=0&api-key=key&no-of-records=1&page-no=1

返回值 [Top](http://manage.india.resellerclub.com/kb/answer/2165)

返回值包含符合条件的企业邮局的订单列表

域名

订单 ID

客户 ID

订单附加时间戳

订单创建时间戳

过期时间戳

当前订单状态(entity.currentstatus)-值可为 InActive, Active, Suspended, Pending Delete Restorable, Deletedor Archived

产品名称

产品 Key